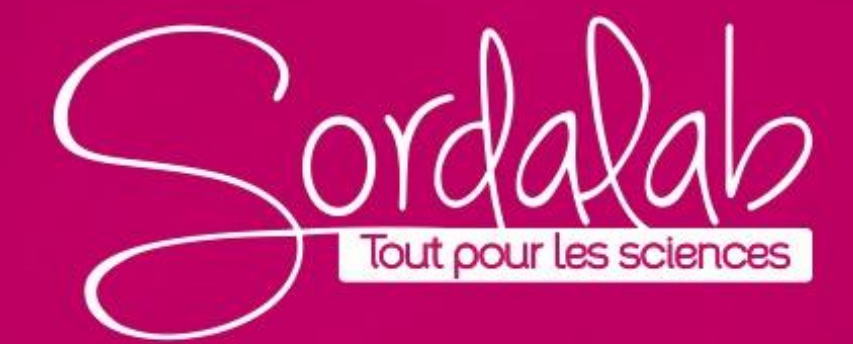

# **TITRAGE par suivi conductimétrique**

#### Matériel nécessaire :

- **Capteur conductimétrique PS-3210**
- Bécher, burette, agitateur,
- solution titrante et titrée

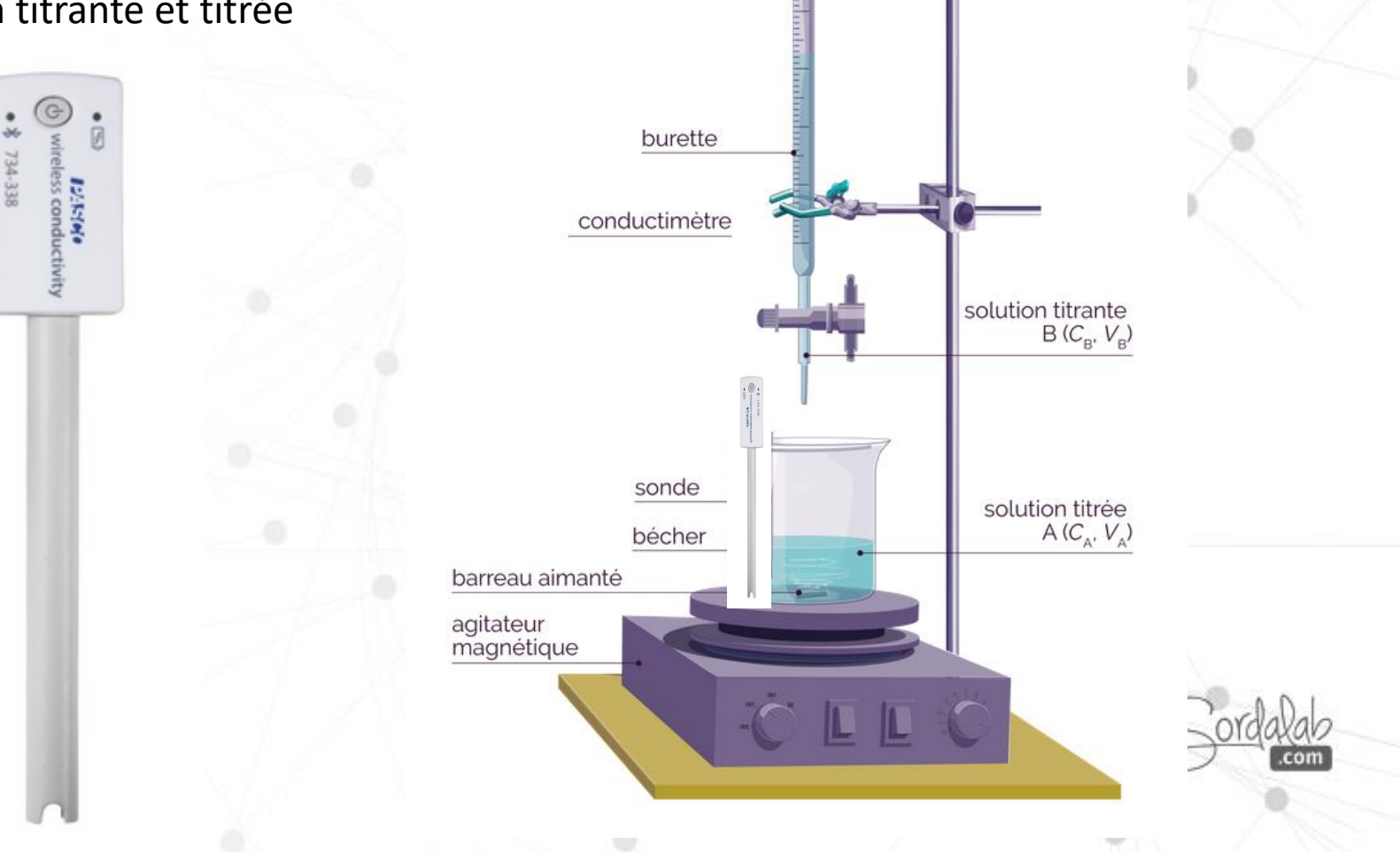

## **TITRAGE acide-base / Capteur pH**

- 1. Lancez Capstone.
- 2. Connectez le capteur dans « Interface/Réglage » en cliquant dessus.

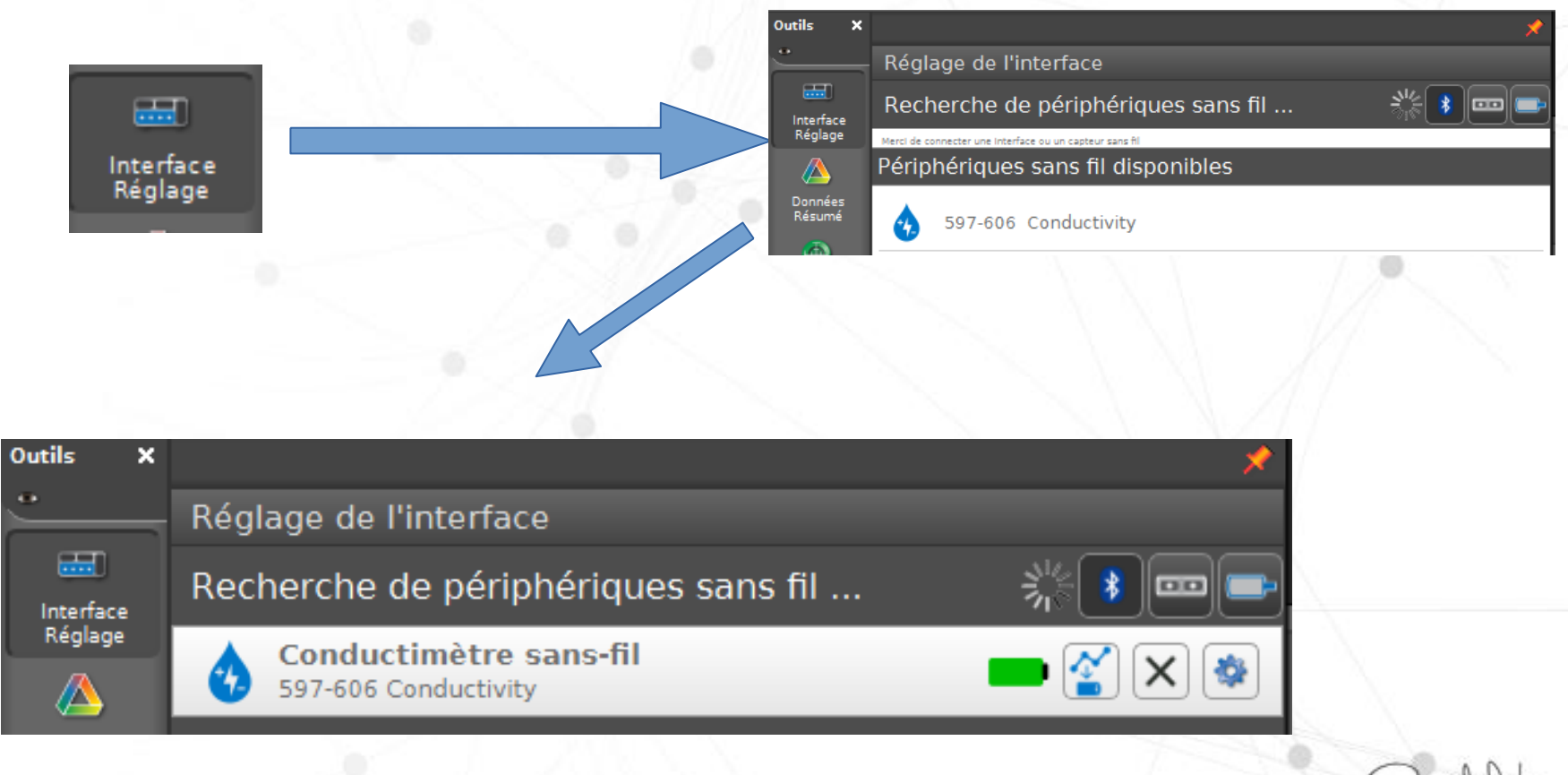

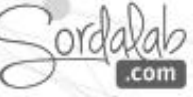

## **TITRAGE acide-base / Configuration de l'affichage**

3. Sur la page d'accueil, dans le menu déroulant de « Données du capteur », choisissez « Échantillonnage manuel ».

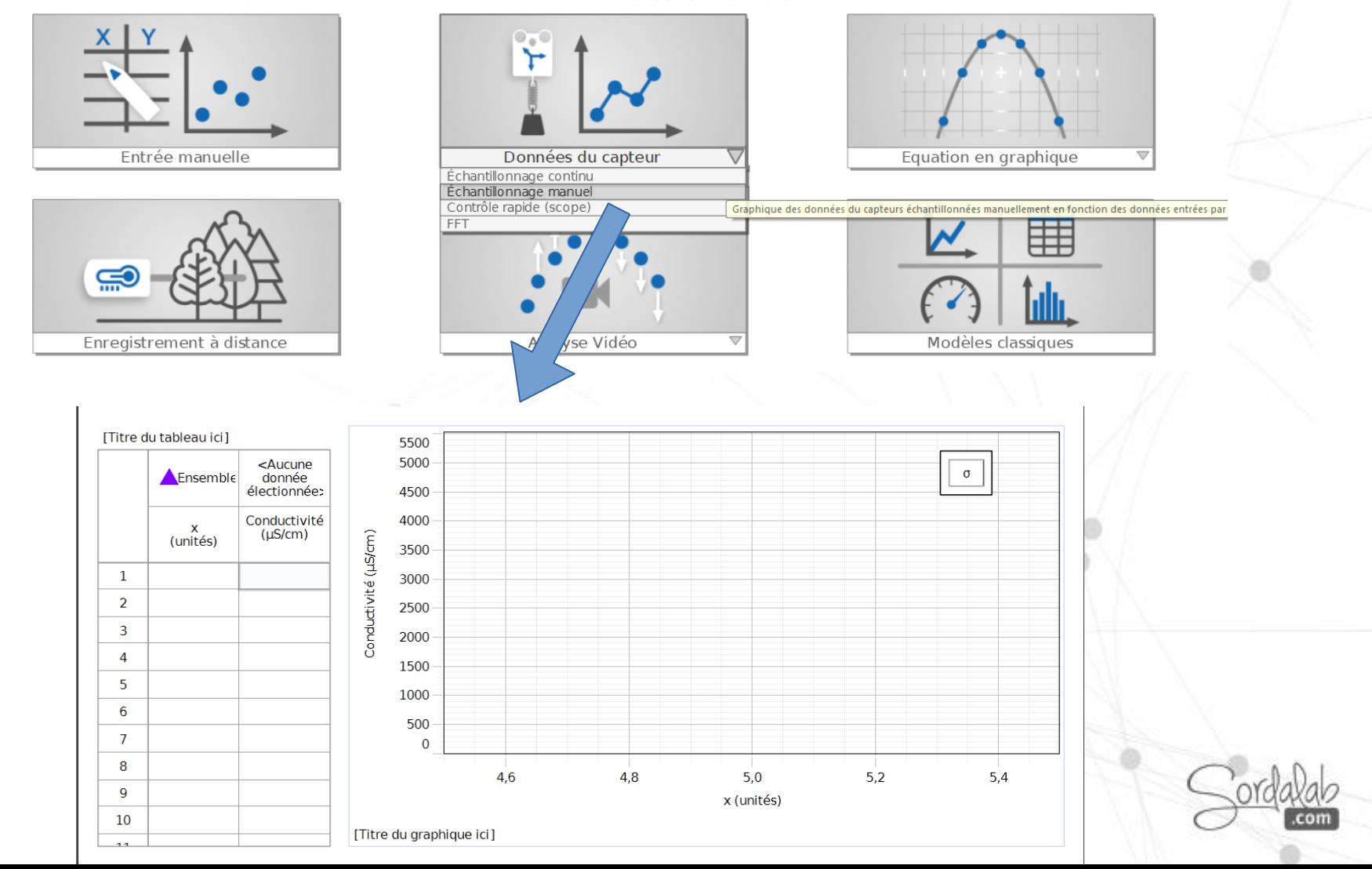

## **TITRAGE acide-base / Configuration de l'affichage**

4. Créez la variable V*olume* dont les valeurs seront renseignées dans le tableau par l'élève. Dans le tableau, cliquez sur « x (unités) », sélectionnez « Créer une nouvelle » puis « Données saisies par l'utilisateur ». Enfin, écrivez que ce sera le « Volume » et l'unité en ml.

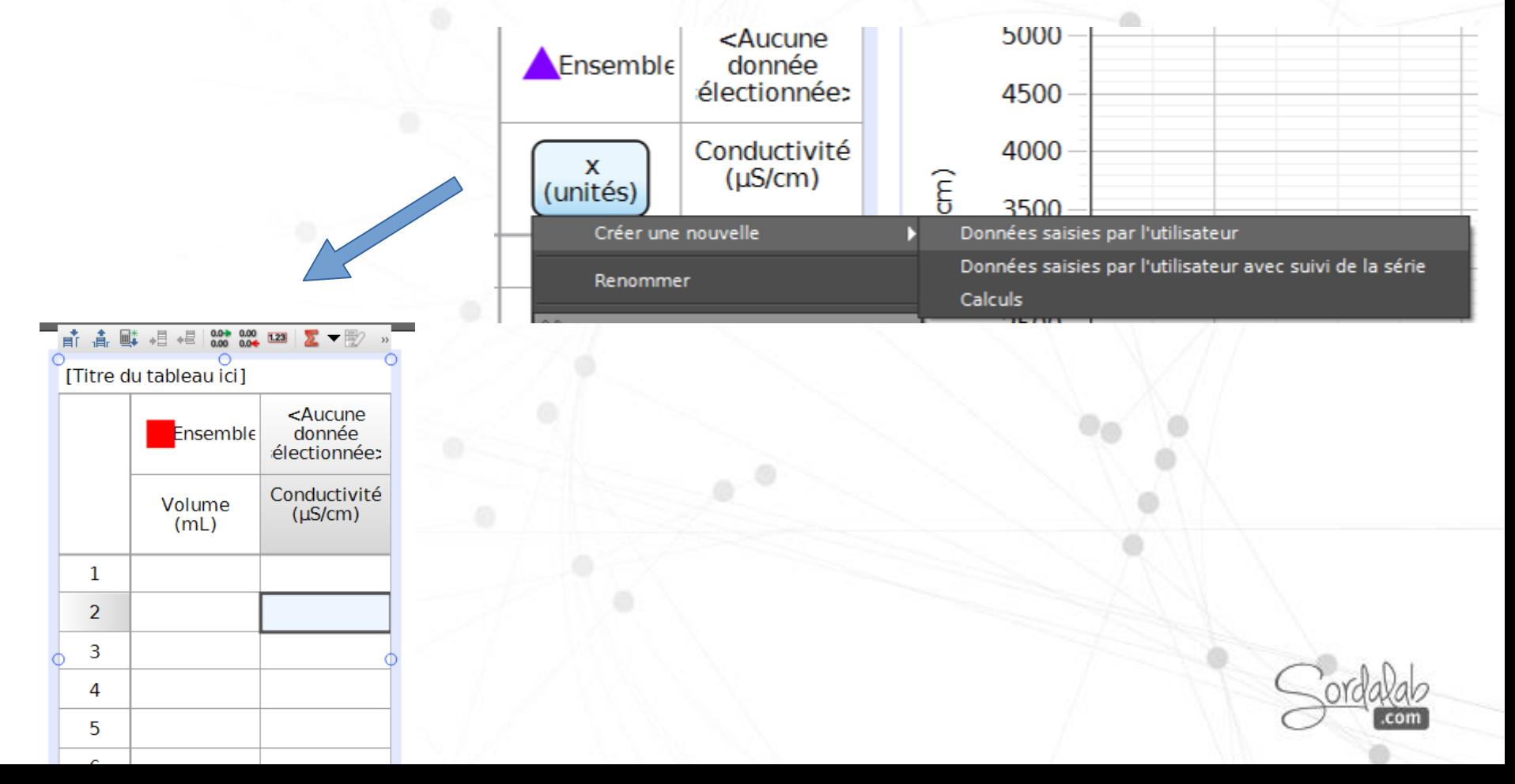

## **TITRAGE acide-base / Configuration de l'affichage**

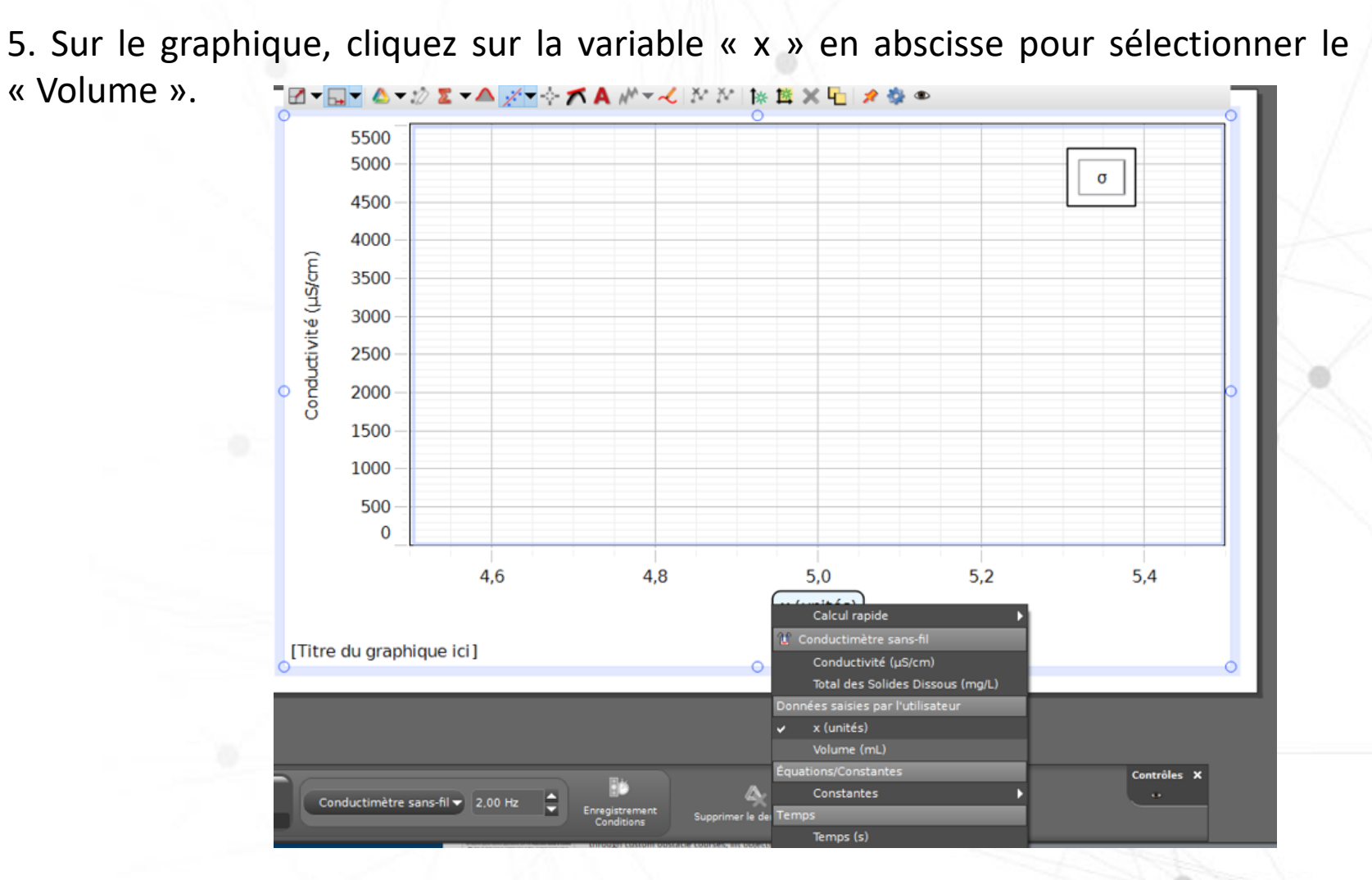

**NB : Vous pouvez enregistrer ce fichier pour conserver cette configuration.**

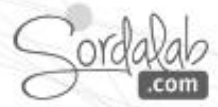

## **TITRAGE acide-base / Prise des mesures**

6. Cliquez sur « Prévisualiser » pour lancer la prise de mesures.

7. Faites couler le liquide de la burette jusqu'à la valeur souhaitée, renseignez-la dans la colonne « Volume » .

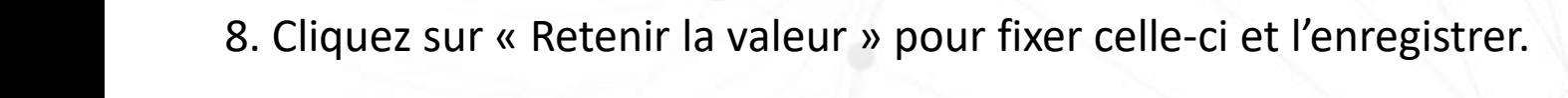

9. Reproduisez ces étapes jusqu'à obtenir l'ensemble des valeurs souhaitées.

[Titre du tableau ici]

1

Ensemble

Volume  $(mL)$ 

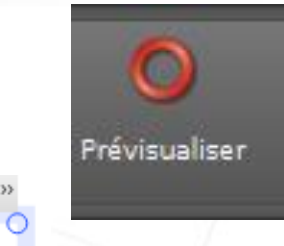

Essai<br>#1

Conductivité

 $(\mu S/cm)$ 

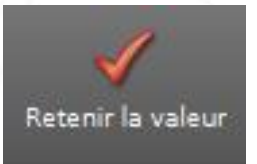

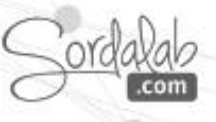

### **TITRAGE acide-base / Analyse des mesures**

10. Déterminez le point d'équivalence par modélisation.

Ou

Choisissez ax+b

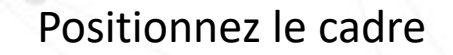

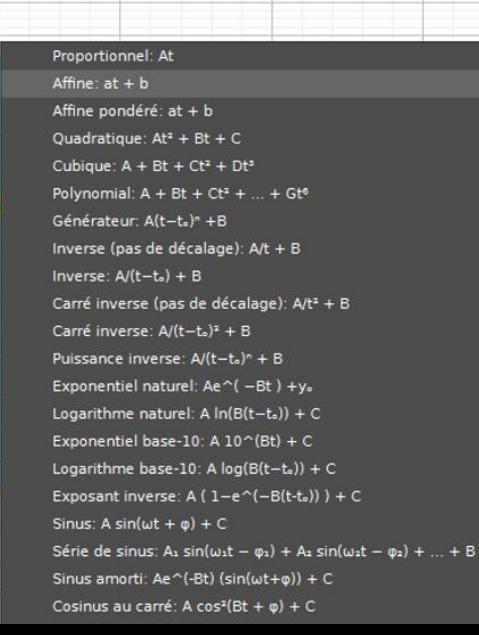

## **TITRAGE acide-base / Analyse des mesures**

#### 11. Reproduire l'opération sur les 2 parties de la courbe.

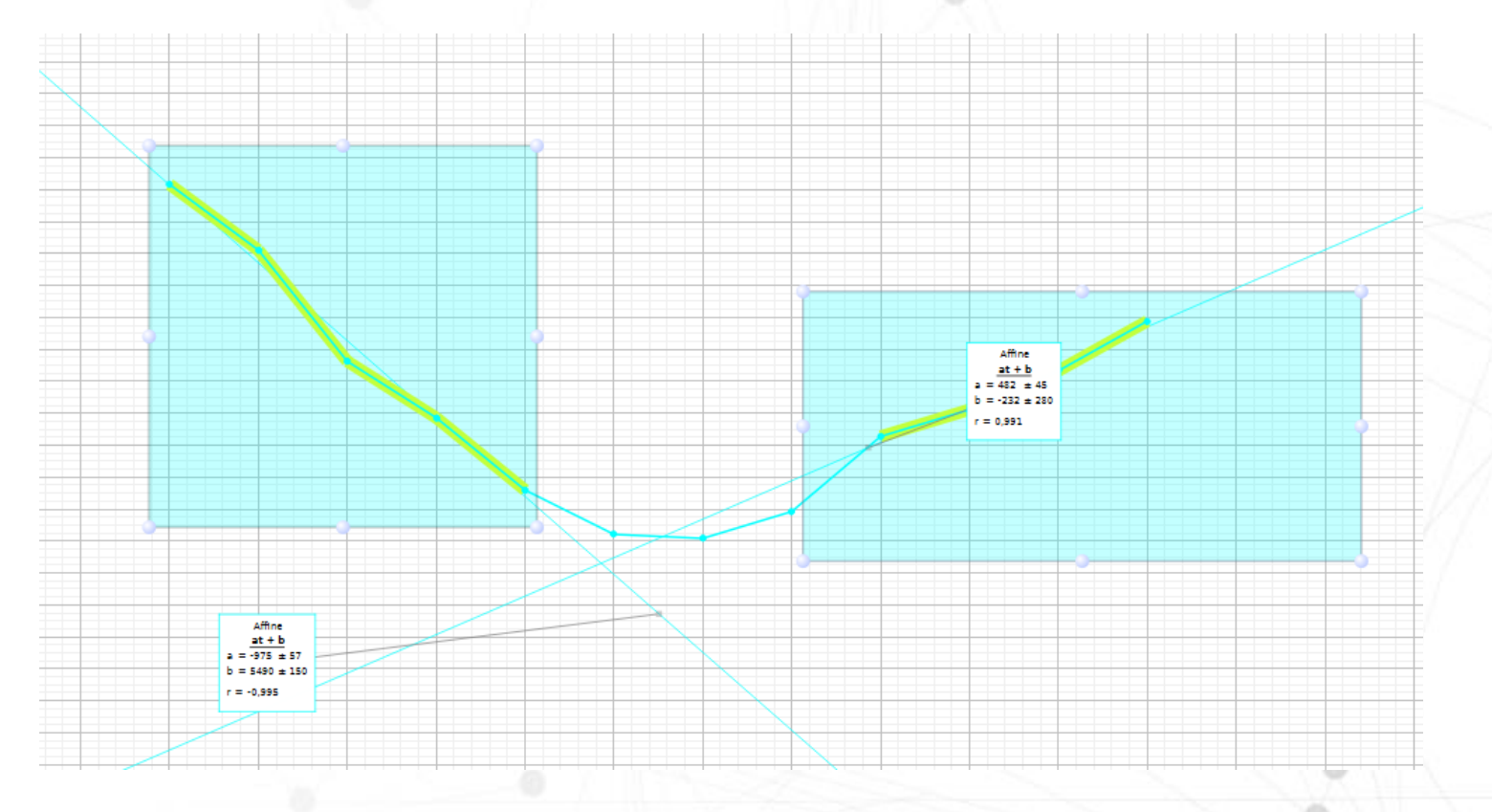

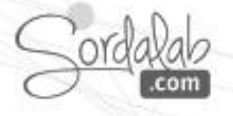

## **TITRAGE acide-base / Analyse des mesures**

12. déterminer le point de croisement.

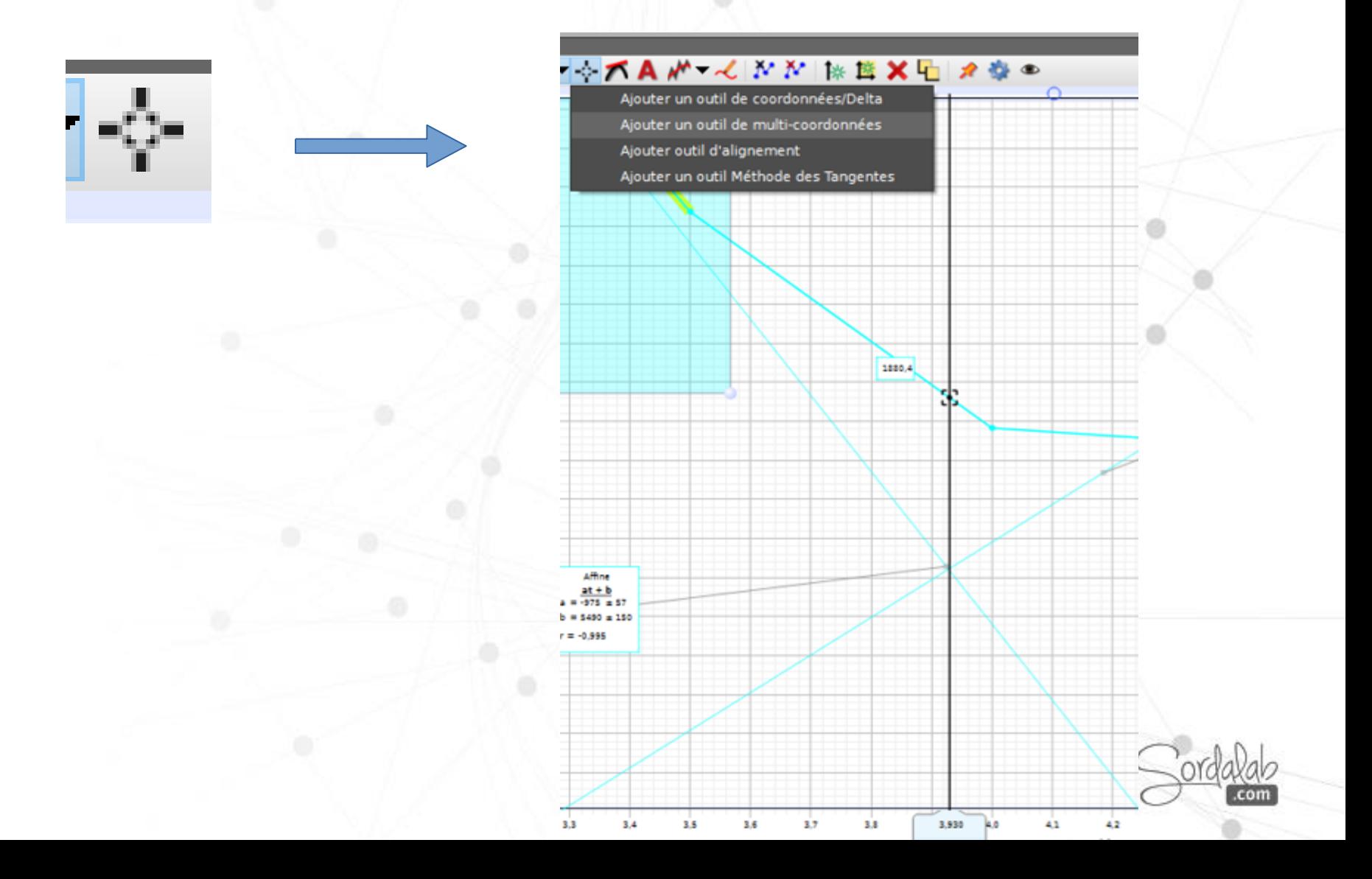

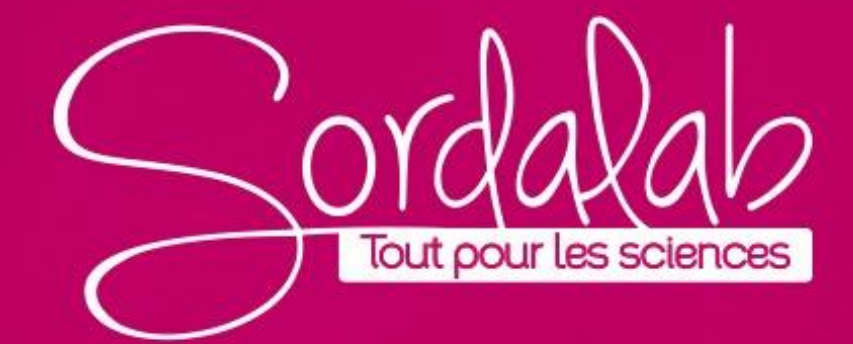